### **Calcolo Numerico A.A. 2014-2015**

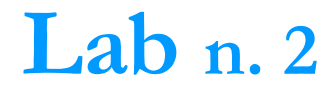

**22-10-2014**

# **Grafica: plot 2D**

## **Grafica**

- MATLAB è molto più di un semplice software in grado di eseguire calcoli numerici (anche se in forma molto sofisticata). Con MATLAB è possibile realizzare **grafici di funzioni** anche in più dimensioni e realizzare veri e propri programmi. In MATLAB è possibile
	- disegnare funzioni in  $2D e 3D$
	- rappresentare dati memorizzati in vettori e matrici in molti modi differenti
- Il comando **plot(x,y)**si usa
	- per **rappresentare punti nel piano**
	- per disegnare il **grafico di una funzione y=f(x)**
		- **x e y** devono essere vettori di ugual misura

# **Figure**

#### **figure**

apre la finestra grafica al quale viene associato un numero

#### **figure(n)**

**n** è il numero associato alla finestra grafica

#### **id = figure**

 ad ogni figura è associato un identificativo **id** che consente di gestirne le proprietà grafiche

- **>> figure(1)**
- **>> id = figure;**

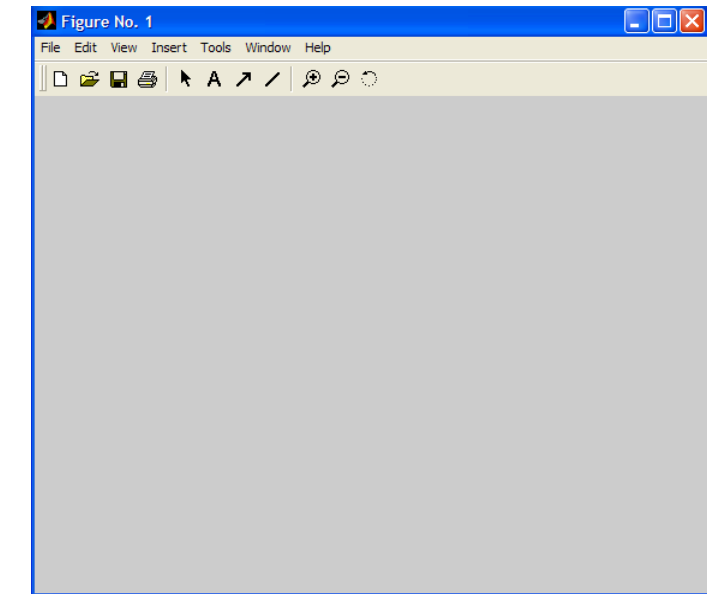

### **Plot - sintassi**

**plot(vettore\_x, vettore\_y, 'opzioni')**

- **vettore\_x** e **vettore\_y** devono avere lo stesso numero di componenti, sono i vettori dei dati (ascisse e ordinate dei punti)
- **opzioni**: è una stringa opzionale che definisce il tipo di colore, di simbolo, di linea usato nel grafico, …

**Esempi colore: m** magenta, **r** rosso, **g** verde, **b** blu, **w** bianco, **k** nero, **y** giallo, **c** ciano **Esempi tipo di linea: -** continua (default), **--** tratteggiata, : punteggiata, **-.** punto-linea **Esempi simbolo: +** croce, **o** cerchietto, **\*** asterisco, **x** ics, **.** punto, **s** quadratino, **d** diamante, **v** triangolo

**help plot** per vedere quali sono le varie opzioni

# **Rappresentazione dei punti**

Per rappresentare dei punti nel piano

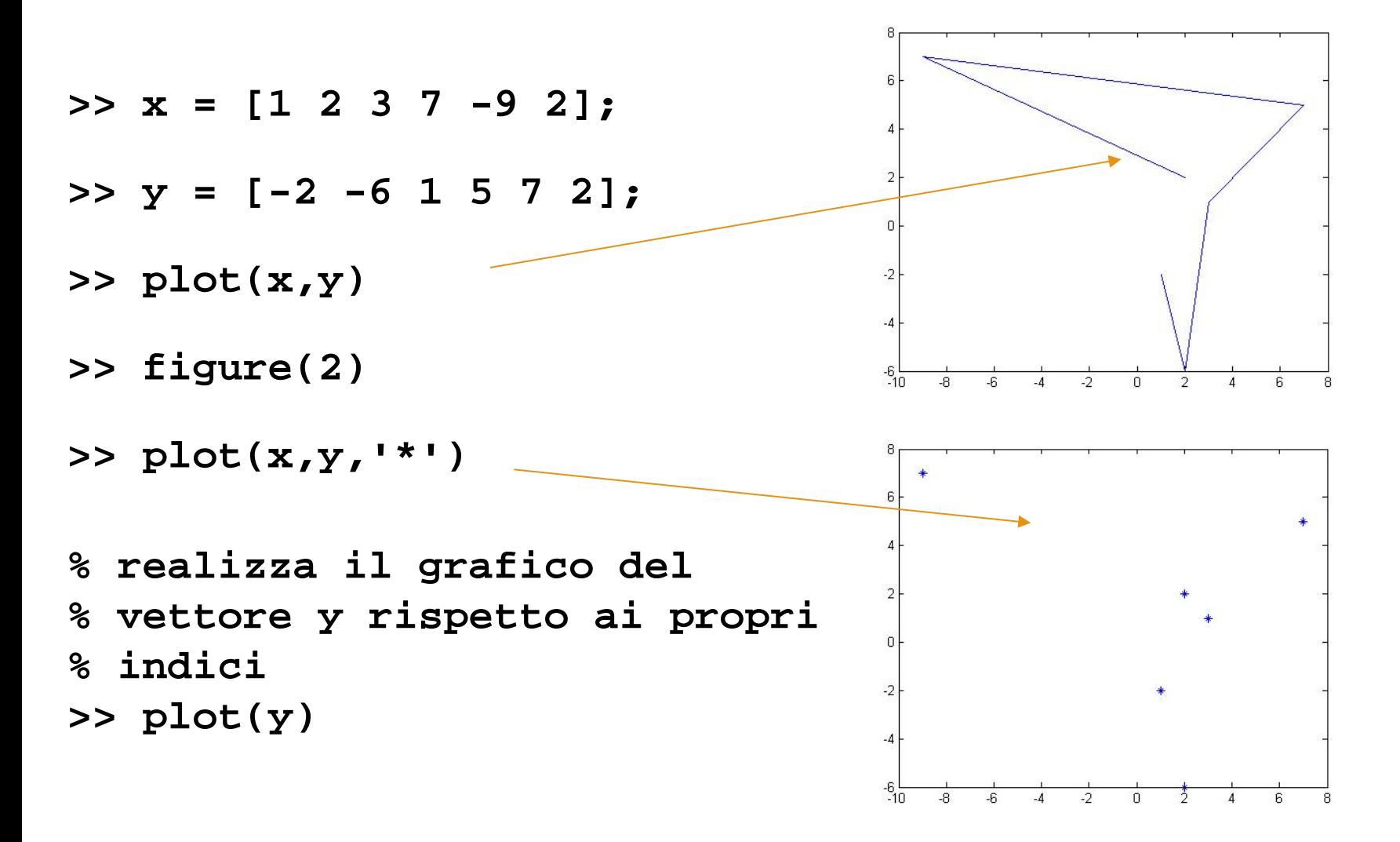

# **Rappresentazione dei punti**

- La funzione **plot(x,y)** rappresenta graficamente la tabella di valori ottenuta raccordando con **segmenti di retta** nel piano cartesiano **Oxy** i vertici **(x(i),y(i))** in modo ordinato al variare di i da **x(1)** a **x(end).**
- Se vogliamo evidenziare i **vertici della poligonale** possiamo utilizzare l'istruzione **plot(x,y,'-g')** che disegna i punti **(x(i),y(i))** in verde. La funzione non cambia, sono i parametri di ingresso che cambiano, il terzo parametro aggiunto serve a specificare lo stile della linea del grafico (pallini in verde)

### **Grafici di funzione**

- Esempio: Siano  $x = [1 \ 2 \ 3 \ 4]$  e  $y = \log(x)$ . Disegnare y in funzione di **x** usando una linea tratteggiata rossa e marcando i punti della curva con asterischi
	- si creano due vettori x e y contenenti rispettivamente la successione di valori nell'intervallo ed i corrispondenti valori della funzione

**>> x = 1:4; >> y = log(x); >> plot(x,y, 'r--\*')**

Se volessimo produrre un grafico privo di spigoli è sufficiente aumentare il numero di punti in modo che i segmenti di raccordo siano cosi piccoli da dire l'idea di una linea continua

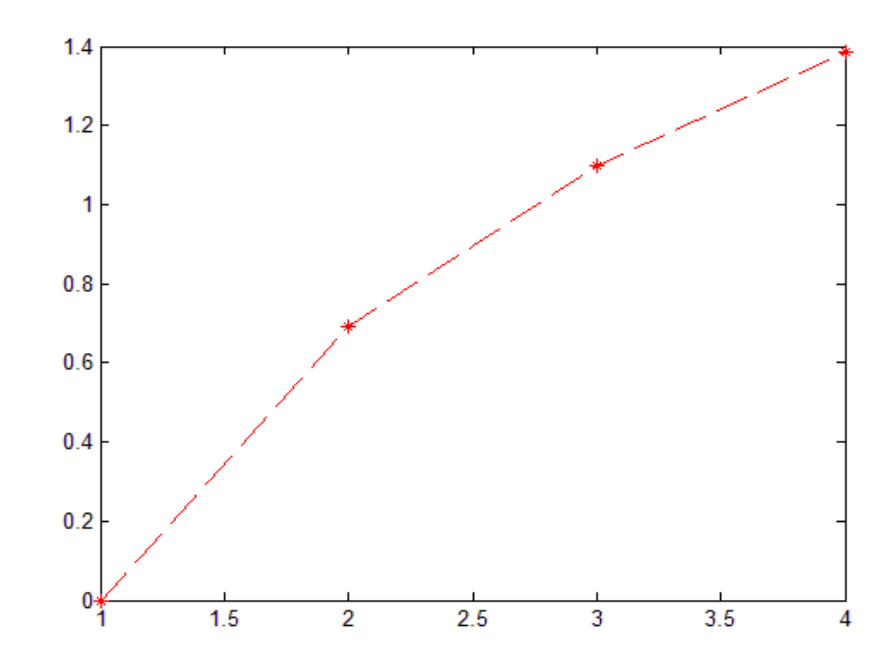

## **Esempio**

Per plottare la funzione **y=sin(x)**

```
% definiamo l'intervallo in cui 
% vogliamo disegnare la funzione
x = [-pi:.01:pi];
```

```
% definiamo la funzione 
y = sin(x);
```

```
% disegniamo la funzione 
plot(x,y)
```
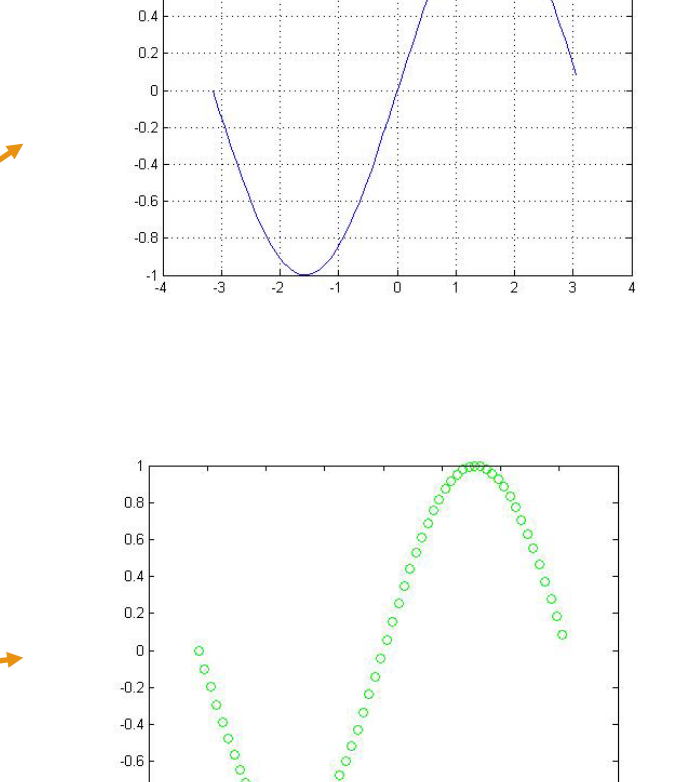

 $-0.8$ 

**% con un terzo parametro di input figure(2) plot(x,y, '°g')**

## **Esempio**

Rappresentazione grafica della funzione **y=cos(x) in [0, 2**π**]**

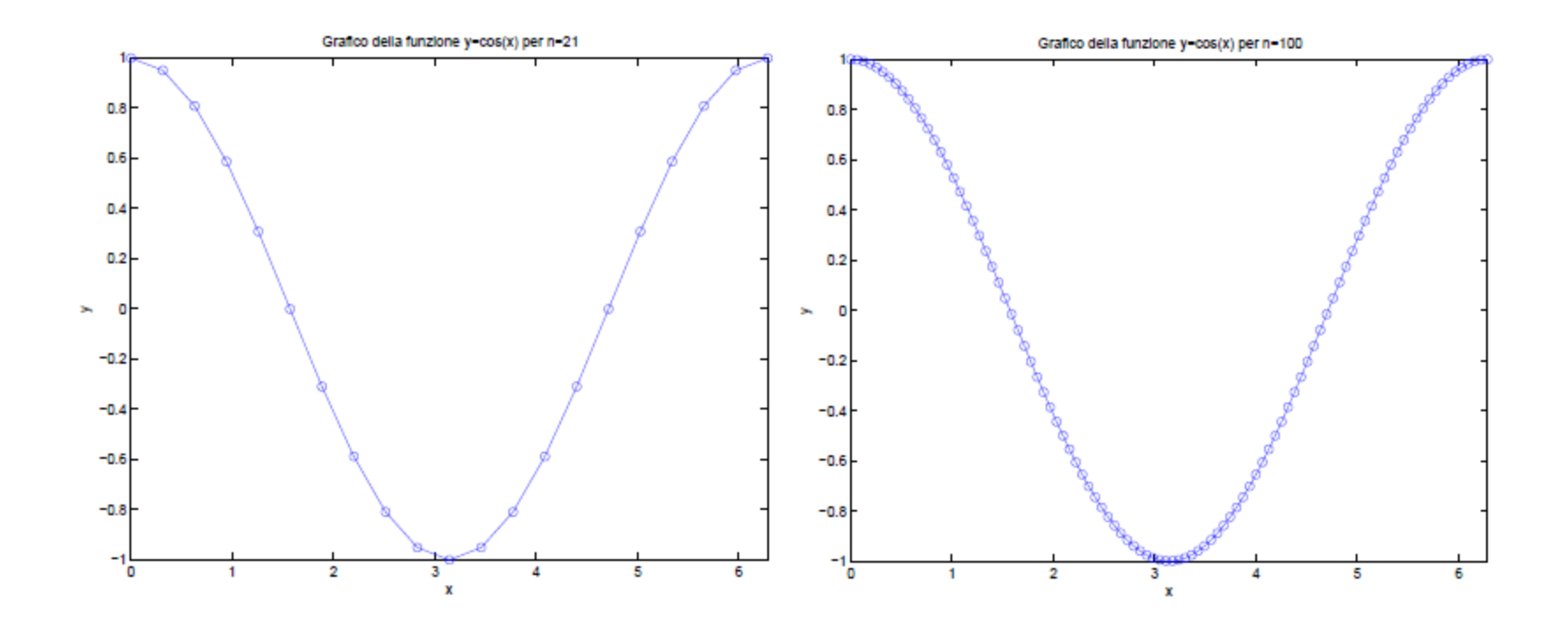

## **Grafici sovrapposti**

- Sia **<sup>x</sup>** il vettore delle ascisse e **y1 <sup>e</sup> y2** due vettori aventi la stessa lunghezza di **x**. Per visualizzare sulla **stessa finestra** si usa il comando **hold on** che funziona come un interruttore acceso/spento; tale comando fa sovrapporre tutti i grafici successivi nella stessa finestra grafica fino a quando non si digita il comando **hold off**
- **>> figure**
- $>>$  plot( $x, y_1$ )
- **>> hold on**
- $\Rightarrow$  plot(x,y<sub>2</sub>)
- **>> hold off**
- Equivalentemente si può usare la seguente istruzione che usa in modo automatico linee tipo differenti per i diversi grafici. (le opzioni si possono omettere)
- >>  $plot(x,y_1, 'opzioni',x,y_2, 'opzioni')$

### **Grafici – etichette**

Esistono molte possibilità per **personalizzare** un grafico

**title('***stringa***')** titolo del grafico **xlabel('***stringa***')** etichetta per l'asse delle ascisse (asse x) **ylabel('***stringa***')** etichetta dell'asse delle ordinate (asse y) **grid** inserisce una griglia nel grafico **legend('***stringa1***'** *,*  **'***stringa2***'** *,…***)** legenda **axis([xmin xmax ymin ymax])** regola la dimensione degli assi coordinati (determina il rettangolo nel quale si vogliono visualizzare i dati ). **axis('equal')** usa la stessa scala sulle ascisse e le ordinate

**set, get**

# **Esempio**

**Esempio:** Sia x un vettore di 10 elementi equidistanti e contenuti nell'intervallo [0,1]. Definire i vettori y = sin(2πx) e z = cos(2πx). Disegnarli sullo stesso grafico usando tratti diversi e colori diversi nel rettangolo  $[0 1]x[-1 1]$ . Etichettare gli assi rispettivamente con 'x' e 'f(x)' e dare il seguente titolo 'funzioni trigonometriche'.

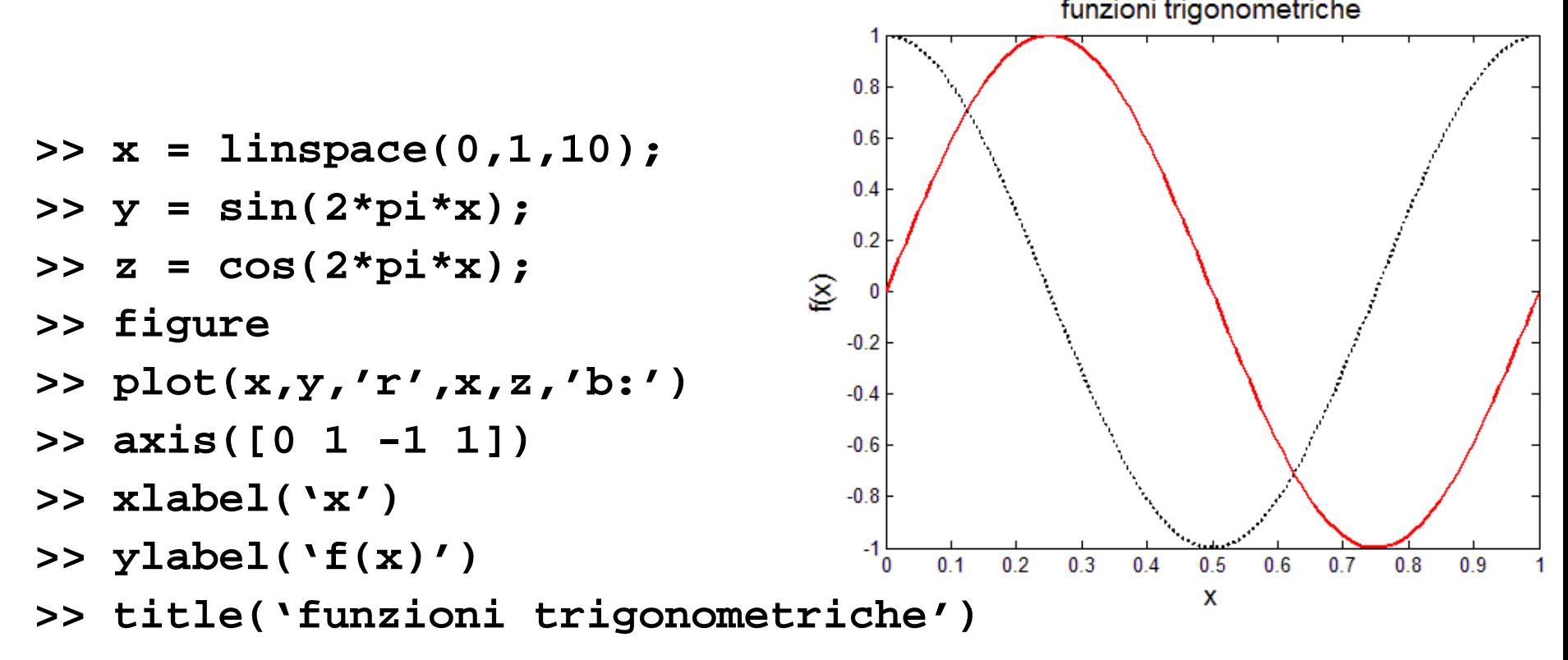

# **Sottografici**

Spesso ci si pone il problema di **disegnare diversi grafici separati in una stessa finestra**. L'obiettivo può essere raggiunto facilmente utilizzando la funzione **subplot** la cui sintassi è

**subplot(Righe, Colonne, Sottofinestra)**

**subplot(m, n, k)** suddivide la finestra dei grafici in una matrice mxn e attiva la k-ma sottofinestra. Il successivo comando **plot** disegna il grafico nella finestra attivata

#### **Esempio: subplot(2,3,4)**

Tale istruzione suddivide la finestra in una matrice 2 × 3 di sottofinestre ed attiva la quarta sottofinestra grafica. Le sottofinestre sono numerate come segue

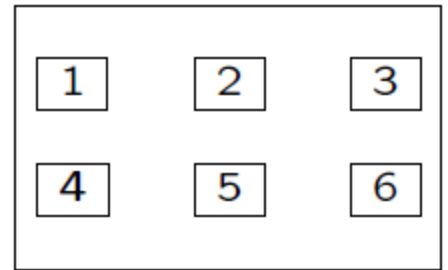

# **Sottografici**

#### **Esempio**

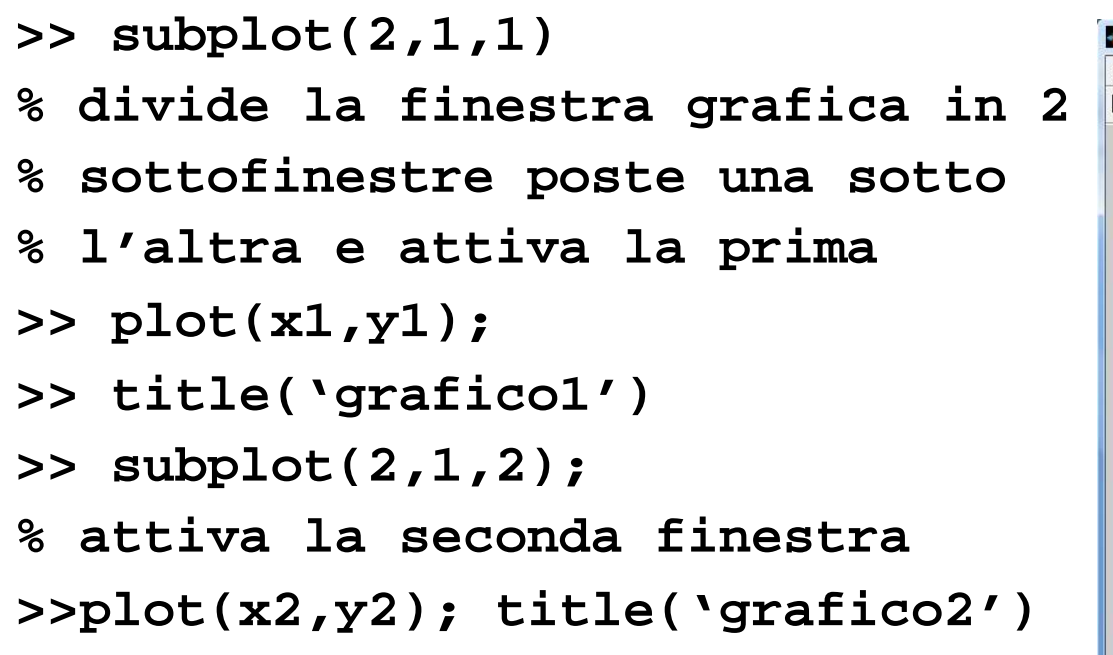

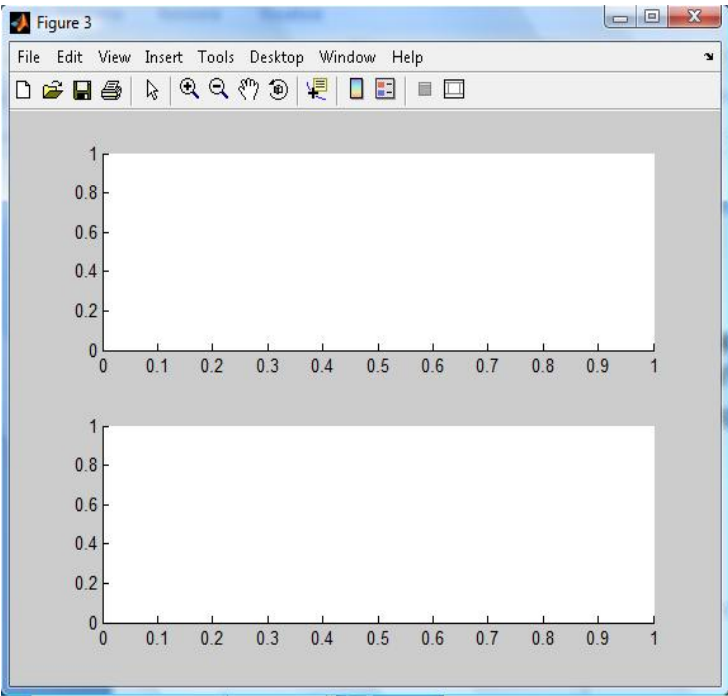

## **fplot**

**fplot(funzione,limiti\_assi,'opzioni')**

- **funzione** puntatore ad una funzione
- $>5$  **f** =  $\omega(x)[x^2+5]$

```
f =
```
 **@(x)[x^2+5]**

 **limiti\_assi : [xmin xmax]** è un vettore contenente i limiti inf e sup dell'intervallo in cui si vuole visualizzare la funzione;

Esempio:

- **>> fplot(f,[-1 1])**
- **>> xlabel('x'), ylabel('f(x)')**

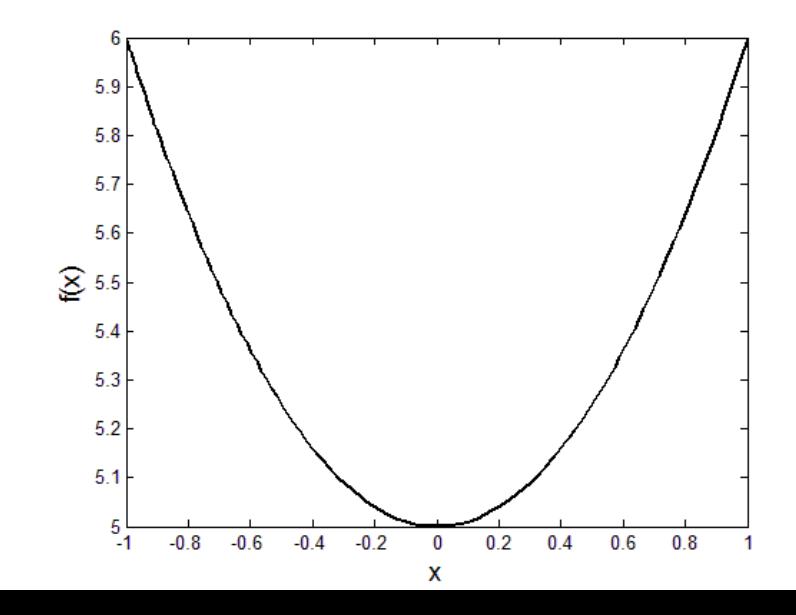

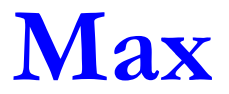

Trovare il max della funzione

 nell'intervallo [-2,2] *f* ( *x* )= *e*  $-x^2$ cos(*πx* )

**>> x = [-2:.05:2];**  $\Rightarrow$  y = exp(-x.<sup>^2</sup>).\*cos(pi\*x); **>> plot(x,y)**

**>> [maximo p\_max]= max(y);**

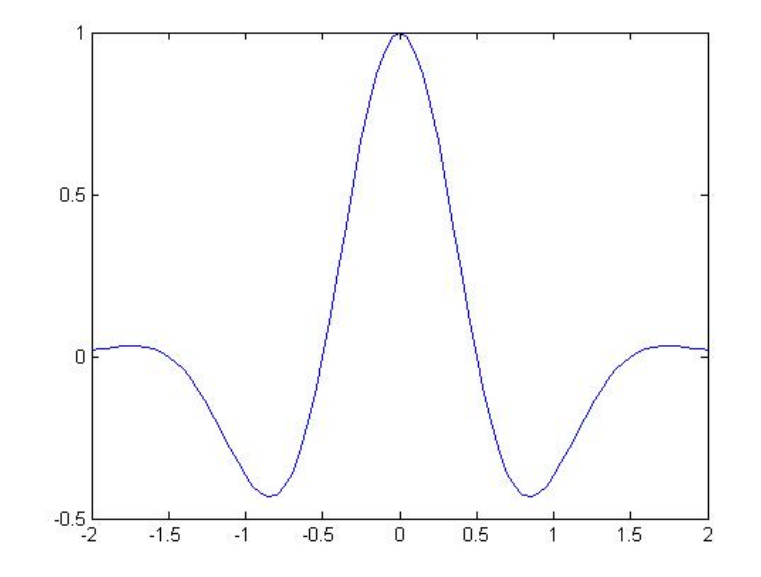

### **Esercizio**

 Consideriamo le due forme equivalenti (da un punto di vista algebrico) di uno stesso polinomio:

$$
p(x) = (x-1)7 =
$$
  
= x<sup>7</sup> - 7x<sup>6</sup> + 21x<sup>5</sup> - 35x<sup>4</sup> + 35x<sup>3</sup> - 21x<sup>2</sup> + 7x - 1

- calcolare numericamente i due polinomi nell'intervallo [0.9998 1.0002]
- usare la funzione **fplot**
- cosa accade?
- disegnare i polinomi nella stessa finestra grafica abbellendo i grafici con varie etichette

### **Esercizi**

- Disegnare la parabola y =  $-x^2+3x+2$  nell'intervallo [-10,10] e calcolarne le coordinate del vertice
- Disegnare tra  $0 e 2\pi$  la funzione sin(x) e le sue approssimazioni di Maclaurin del 1° e 5° grado
	- le 3 curve devono essere rispettivamente a tratto continuo, tratteggiata e marcata con cerchietti
- Disegnare un cerchio
- Sia **x=1:10**, **y1=atan(x) e y2=log(x)**. Disegnare y1 e y2 marcandoli opportunamente e abbellire con varie etichette i grafici

**Script, elementi di programmazione**

## **Files .m**

- Al posto di eseguire i comandi direttamente da linea di comando, possiamo memorizzare la successione dei comandi in un file di testo, salvarli e successivamente eseguirli; file di questo tipo sono detti **mfile** (files**.m**)
- Un file **.m** può essere generato con qualsiasi editor di testo ASCII (ad es. notepad di windows o l'editor di Matlab)
- Il **path** di Matlab è un insieme di directory sul computer locale in cui vengono cercate le funzioni o gli script che vengono chiamati dalla linea di comando
- **Per visualizzare l'attuale path** 
	- dalla GUI di Matlab
	- dal prompt digitare il comando **path**

### **Path**

- Se creiamo un nuovo file **.m** possiamo
	- salvare il file in una directory contenuta nel path
	- aggiungere la directory, in cui è salvato il file, al path
	- cambiare la directory di lavoro (Current Directory)

#### **Per aggiungere una directory al path**

- Menù **File -**> **Set Path** apre il **Path Browser**
	- da Path Browser: selezionare la directory con il pulsante **Add Folder** (o **Add with subfolders**)
	- questa operazione è consigliata solo per inserire nuovi pacchetti o quando si vuole aggiungere una nuova funzione ai toolbox esistenti. Negli altri casi è consigliato lavorare nella directory di lavoro o sotto-directory
- con il comando **addpath('nome\_dir')**

## **Script e funzioni**

#### **Script files**: **nome\_file.m**

- eseguono una lista di istruzioni
- non prevedono parametri di ingresso
- utilizzano il workspace di MATLAB, **le variabili usate sono messe nella memoria di lavoro di MATLAB**

#### **Funzioni: nome\_funzione.m**

- si possono passare parametri in ingresso ed ottenerne in uscita
- sintassi **function [y1,…,yn] = nome\_funzione(x1,…,xn)**

**y1,…,yn** -> parametri in uscita

**x1,…, xn**  $\rightarrow$  parametri in entrata

**le variabili usate all'interno sono locali**

### **Creazione di m-files**

#### **Per creare un nuovo m-file**

- Menù **File -**> **New -**>**M-File**
- Per lanciare uno **script** (e quindi eseguire i comandi in esso contenuti)
	- **se siamo nella stessa directory** dove è salvato il file digitare il nome dello script nella linea di comando
	- **se siamo in una directory** diversa rsipetto a quella in cui è salvato lo script
		- digitare dal prompt **run .../file.m ...** indica il percorso dalla cartella dove stiamo lavorando alla cartella in cui il file è salvato
		- è possibile cambiare la directory di lavoro utilizzando il comando **cd** (si digiti **help cd** per maggiori chiarimenti) oppure utilizzando le apposite icone nella barra dei comandi.

# **Script**

- Tutte le variabili utilizzate nello script durante l'esecuzione dell' Mfile vengono automaticamente messe nella **memoria di lavoro** di MATLAB
	- vedremo come questo non valga nel caso in cui si crei una funzione
- Per una minima manipolazione dei file su disco, MATLAB mette a disposizione alcuni comandi

**dir, delete, cd, pwd, mkdir, copyfile, ls, cp**

**Esempio:** disegniamo una retta e una parabola

## **Commenti**

- Il carattere **%** serve per introdurre un commento all'interno dello script, MATLAB ignora il contenuto alla destra del carattere **%** fino alla linea successiva
- **CTRL R**(**CTRL T**) per commentare (eliminare il commento da) una riga Il commento all'inizio dello script file è particolarmente importante in MATLAB, infatti richiamando il comando help seguito dal nome dello script otteniamo come risposta il commento inserito all'inizio dello script stesso

### **>> help disegna**

**disegna.m**

#### **Disegna una retta e una parabola**

 Una caratteristica degli script è quella di non avere parametri in ingresso modificabili. Ad esempio se vogliamo modificare i valori di n dobbiamo modificare ogni volta lo script.

## **Esempio**

Creiamo il file disegna.m e scriviamo la lista di comandi

```
% Disegna una retta e una parabola
%
n = 5;
x = linspace(-n,n);
y1 = x;
y2 = x.^42+5*x+1;figure, hold on
plot(x,y1)
plot(x,y2,'r')
```
Per eseguire il file, dal prompt

#### **>> disegna**

**N.B.** Il file deve essere salvato nella directory di lavoro che è quella in cui ci troviamo!!!

### **Cancellazione numerica**

- La cancellazione numerica è la perdita di cifre significative E' un fenomeno che si verifica durante l'operazione di **sottrazione** tra due numeri "quasi uguali"
	- se due numeri sono quasi uguali, dove uguali s'intende a meno della precisione macchina, allora è possibile il verificarsi della cancellazione numerica.
- Siano *x1 e x2* due numeri reali. Se *x=x1-x2* è "molto piccolo", l'errore relativo

$$
\delta_x = \left| \frac{f(x_1 - x_2) - x}{x} \right|
$$

può essere molto grande e ciò produce una perdita di cifre significative nel calcolo di *fl(x1-x2)*

 E' sempre preferibile evitare la sottrazione tra numeri macchina "quasi uguali"

### **Esercizio**

 Scrivere uno script **cancellazione.m** in cui si calcolino numericamente le soluzioni dell'equazione di secondo grado

$$
ax^2 + bx + c = 0
$$

con le seguenti formule

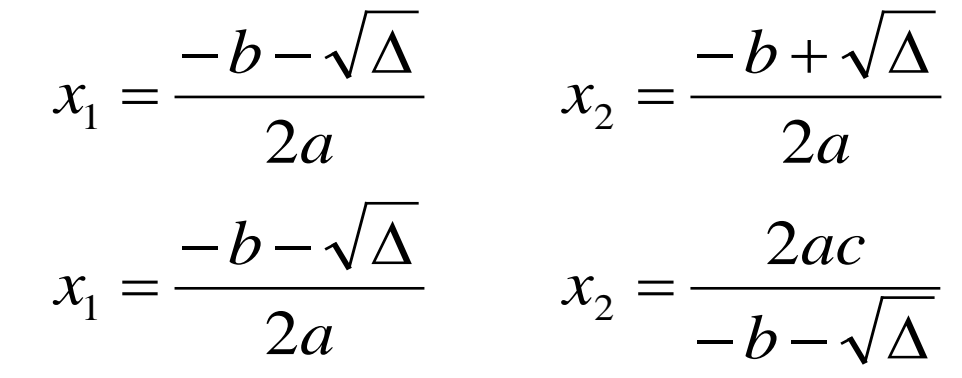

per i valori di

- *a=1, b=206.5, c=0.01021*
- *a=1, b=50000, c=0.01*

 Calcolare il valore dell'equazione per tali valori e il prodotto *x1x2*